# 服装设计与工程专业电脑服装效果图教学改革初探

王双虎<sup>1</sup>,张瑶瑶<sup>2</sup>,焦 科<sup>2</sup>

(1.陕西学硕教育科技有限公司,陕西 西安 710048;

2.西安工程大学 服装与艺术设计学院,陕西 西安 710048)

摘 要:针对服装设计与工程专业学生绘画基础薄弱的特点,探索了适合学生学习的电脑服装效果图表现方法、思路 和实际操作步骤,提高了学生电脑服装效果图的总体绘图能力。

关键词:服装工程;电脑服装效果图;教学改革 中图分类号:G642.0 文献标识码:B 文章编号:1673-0356(2018)04-0062-03

目前在设计艺术学领域计算机设计软件的应用日 益广泛,服装设计作为设计艺术学的分支对计算机设 计软件的应用也极为普遍。设计软件不仅为服装设计 提供了强大的工具和丰富的设计资源,而且在一定程 度上影响着服装设计的理念和方法。我国计算机设计 软件教学主要是通过由计算机专业的老师来教授的, 大多数学生在学完计算机设计软件这门课后对工具的 掌握已很熟,但对如何把这些工具具体应用到服装设 计中又显得不太熟练。加之该专业学生在入学前大多 没有美术基础,这就导致了其在学习电脑服装效果图 这门课时非常吃力。对此在教学实践中,探索了针对 服装设计与工程专业学生特点的电脑服装效果图教学 改革,取得了良好效果。

#### 1 服装设计与工程专业概况

服装设计与工程是纺织科学与工程(0821)一级学 科下设的二级学科,属于工学门类,毕业生具备服装设 计、服装结构与工艺、服装市场营销与管理方面的知识 与能力。由于是工学门类,招录的学生本身不具备美 术基础,而服装设计专业属于设计艺术学(1305)学科, 其所招录的学生基本都有美术学基础,具备一定的艺 术鉴赏能力;因此服装设计与工程专业在学科门类上 不同于传统意义上的服装设计专业,要让该专业学生 快速掌握电脑服装效果图,在教学方法上就应和服装 设计专业学生区别对待。

#### 2 电脑服装效果图的特点

#### 2.1 操作比手绘简便,对绘画功底要求降低

在传统方法里服装效果图需要设计师手绘完成, 为了表现出服装的线条、颜色、质地,对设计师的绘画 功底要求比较高;但并不是所有设计师的绘画能力都 能与其构思相匹配,如服装设计与工程专业的大部分 学生就没有美术基础。采用电脑制作服装效果图,一 些复杂的线条和效果处理可由计算机帮助完成,能简 便快捷地表现出设计师所期待的效果,减小了难度。

#### 2.2 方便存储传输

利用计算机可大量储存设计思路和样稿,且可随 时保存设计师的灵感;而传统方法要花费相当一部分 精力在手稿保存上。另外,电子稿件可以利用网络和 移动硬盘方便传输,可有效提高工作效率,且有利于专 业人士间的交流。

#### 2.3 表现力丰富,色彩鲜艳,逼真度高

利用电子设计软件,可在上色过程中根据理想布 料应有的色彩质感调整颜色,使效果图更直观。颜色 调度也更大使色彩鲜明,更加接近实物,也能把设计师 的想象展现得淋漓尽致。

#### 2.4 方便修改,灵活度高

在手绘效果图中,一旦落笔或上色想要改变就要 重头再来;但在电脑绘制过程中,设计师可随意更改颜 色或对设计做出改变,将改前和改后做对比,然后选择 更加满意的继续制作。

#### 3 适应性教学方法探索

针对服装设计与工程专业学生特点,对电脑服装

收稿日期:2017-04-24;修回日期:2018-02-26

作者简介:王双虎(1985-),男,讲师,博士研究生,主要研究方向为视觉传 达设计理论与实践研究、服装与服饰设计理论与实践研究,Email:541464641@qq.com。

效果图教学方法进行改革探索,总结提炼出如下实际 操作步骤:

(1)用铅笔在 A4纸上绘制出黑白人体线稿和服 装线稿,用橡皮擦掉多余的线条;用勾线笔对所绘好的 人体线稿进行勾画使其轮廓清晰,绘好效果如图1所 示。

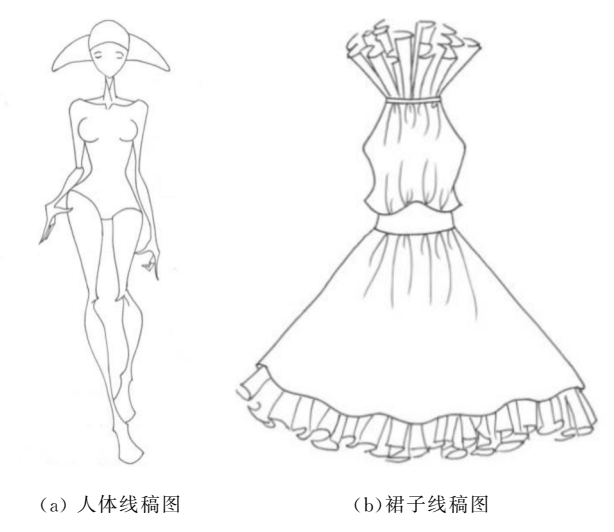

图1 线稿图

(2)在 Photoshop软件中选择魔棒工具,工具栏设 置为添加到选取,对图1(a)所示线稿进行选择。设置 前景色更改为设计所需要的肤色。单击图层浮动面板 下面的"创建图层"工具创建一个新图层,将其名称更 改为"肤色",按住"ALT+DEL"组合键执行填充前景 色命名,效果如图2所示。

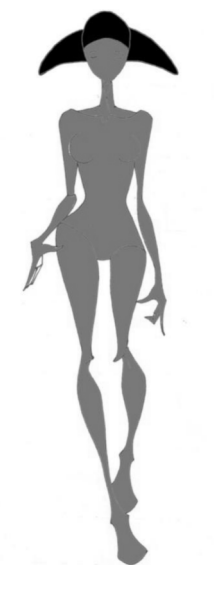

图2 填充肤色

(3)按住"CTRL+J"组合键复制"肤色图层",选择

"加深减淡工具"在人体肤色暗部和亮部进行涂抹,在 涂抹过程中更改笔刷大小和透明度。也可按"CTRL+  $`+''$ 和"CTRL+ $`-''$ 来调节图像的大小,结果如图 3所示。

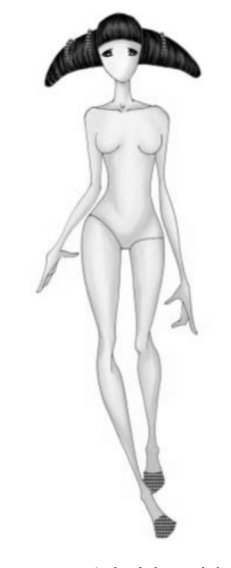

图3 改变肤色明暗部

(4)将打开的文件同时显示在 Photoshop中,在图 1(b)衣服线稿窗口左击鼠标,拖动鼠标到人体线稿文 件松开鼠标,图层浮动面板中会增加一个"图层1"。将 "图层1"的不透明度降低为50%,按"Ctrl+T"执行自 由变换命名,调整衣服大小,效果如图4所示。

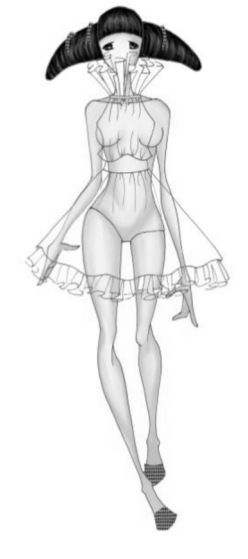

图4 衣服线稿的处理

(5)单击"图层浮动"面板下的创建新图层工具创建一 个新图层,将名称更改为"纱",按住"ALT+DEL"组合键 执行填充前景色命名,将图层纱的不透明度调整为30%, 按住CTRL+D键取消选择,如图5所示。

(6)按住"CTRL+J"组合键复制"纱的颜色"图层, 选择"加深减淡工具"在需要表现的纱的暗部和亮部进 行涂抹,在涂抹过程中更改笔刷的大小和透明度。也 可按"CTRL+'+'"和"CTRL+'-'"来调节图像的 大小,最后给整张图添加背景,结果如图6所示。

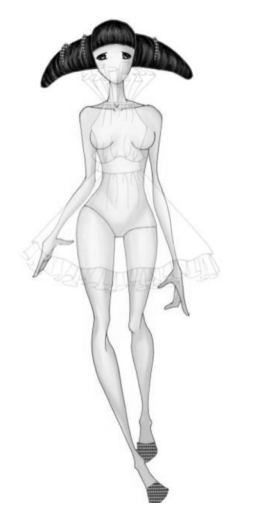

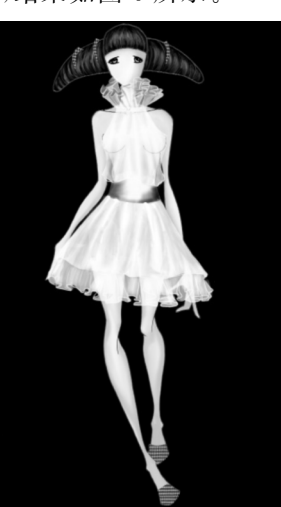

图 5 纱的颜色 图 6 服装的造型

(7)如图7所示,作者可根据设计需要的主题添加 相应的造型元素,如需要以"建筑元素"为主题设计一 系列服装,作者就可用 photoshop 的图层功能来添加 相应的建筑元素。

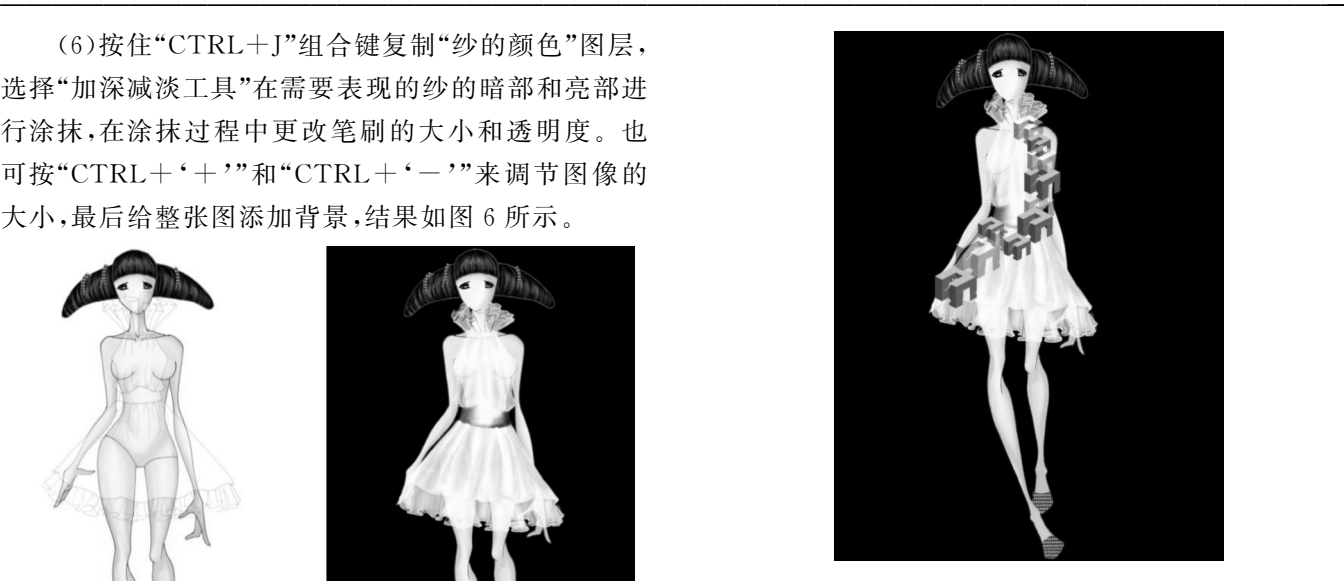

图7 服装的添加造型

#### 4 结语

对服装设计与工程专业学生普遍存在绘画基础薄 弱的问题,对电脑服装效果图教学方法进行了必要的 适应性改革,针对性地提出了教学方案步骤。经实际 教学表明,服装设计与工程专业学生的电脑服装效果 图绘图能力得到了明显提高,学生参加各类大赛的积 极性也有所提高。

## Teaching Reform of Computer Clothing Renderings of Clothing Design and Engineering Major

WANG Shuang-hu<sup>1</sup>, ZHANG Yao-yao<sup>2</sup>, JIAO Ke<sup>2</sup>

(1.Shaanxi Master Education Technology Co. Ltd., Xi'an 710048, China;

2. College of Clothing and Art Design, Xi'an Polytechnic University, Xi'an 710048, China)

Abstract: In view of the weak painting foundation for students in clothing design and engineering major, the expression methods, ideas and practical operation steps of computer clothing renderings for students were explored. The overall drawing ability of the computer clothing renderings of students was improved.

Key words: clothing engineering; computer clothing renderings; teaching reform

### 新型硼氮膨胀型阻燃剂

国家消防局近期统计数据,家庭火灾造成78%全 部火灾的死亡人数,减少家庭火灾的风险可能是未来 减少火灾事件和火灾死亡的最佳方向。硼和氮化合物 可能比卤素化学品更环保,因为它们在燃烧过程中产 生环境安全副产品。

中国科技大学的ShukYingChan教授设计、合成 了一系列硼 - 氮聚合物(PEIPAs)(研究成果发表在

Cellulose上)。分析表明,该聚合物的涂层织物的可燃 挥发物有显著的降低。添加30wt %阻燃剂的织物,新 型耐 水 洗 涂 层 在 重 复 洗 涤 前 后 的 LOI 值 分 别 为 29.6%和23.2%。这种新型涂层,易于合成,易于使 用,低浪费,为纤维素产品替代有毒卤素阻燃剂提供一 种选择。

(来源:纺织导报)